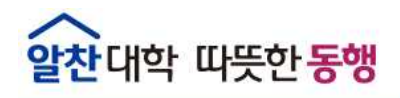

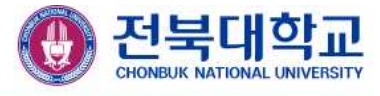

## 2022학년도 교육과정 만족도 조사 오아이스 탭 메뉴얼

1. 학번, 비번 입력 후 로그인

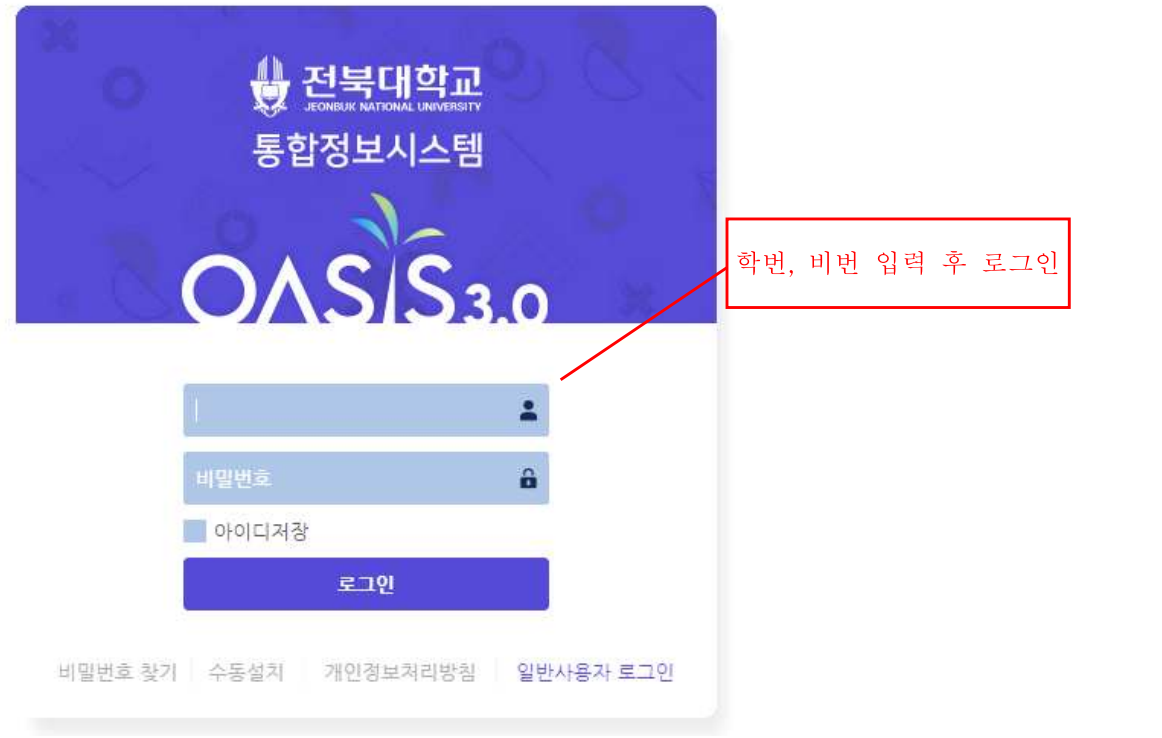

2. 원스탑→만족도조사→교육과정만족도조사 클릭

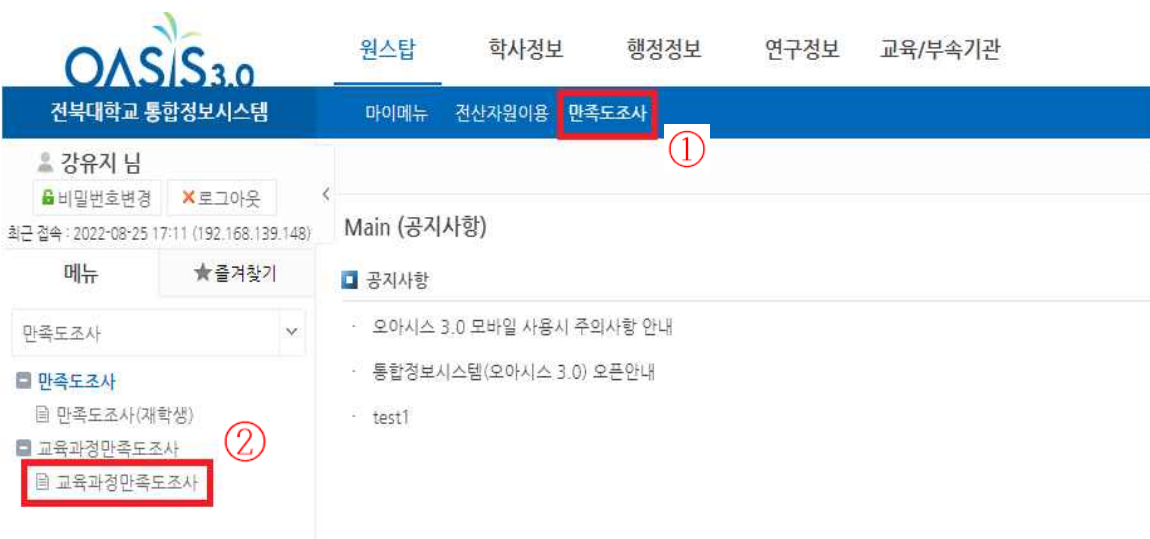

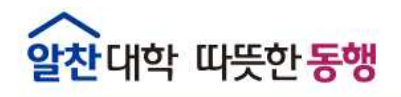

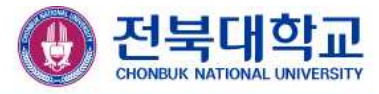

## 3.개인정보 수집·이용 제공 동의서 체크 후 설문 조사 실시

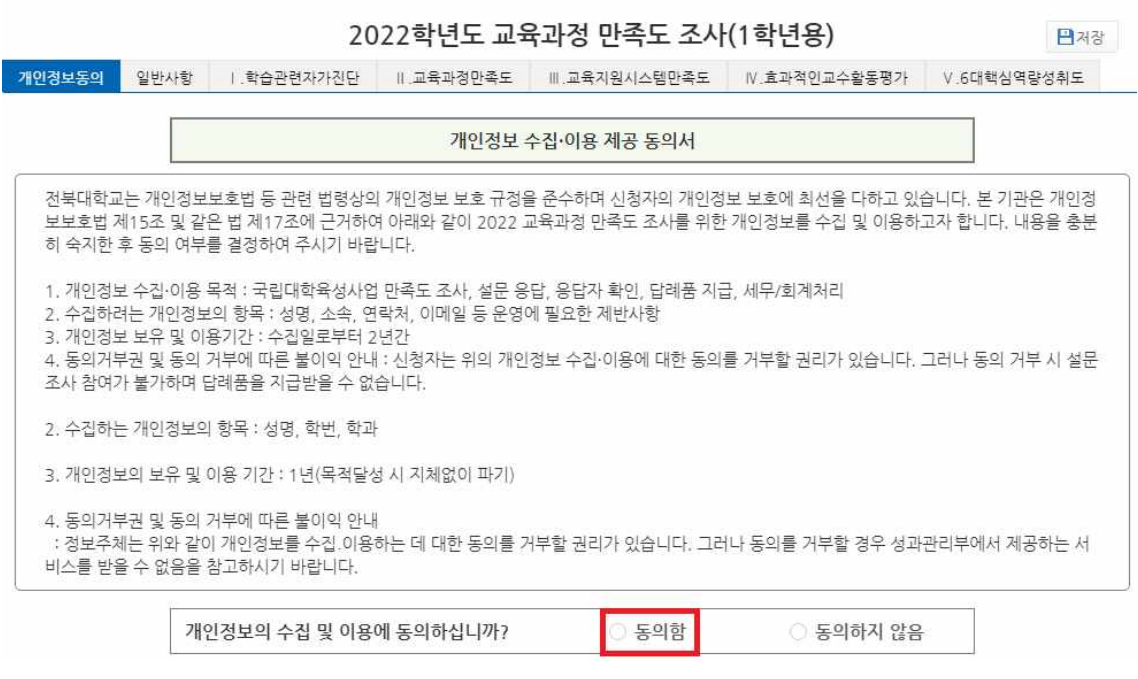

## 4. 설문 조사 완료 후 저장 누르기

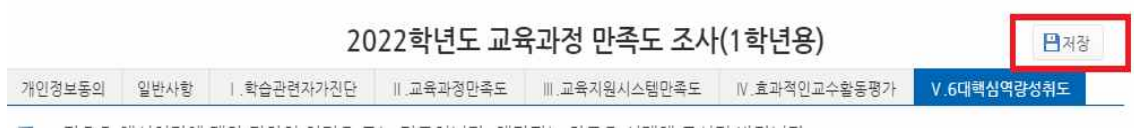